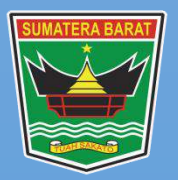

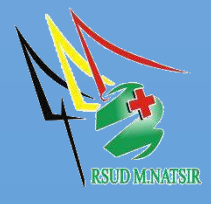

# LAPORAN KEJADIAN DOWNTIME SERVER SIMRS RSUD M. NATSIR

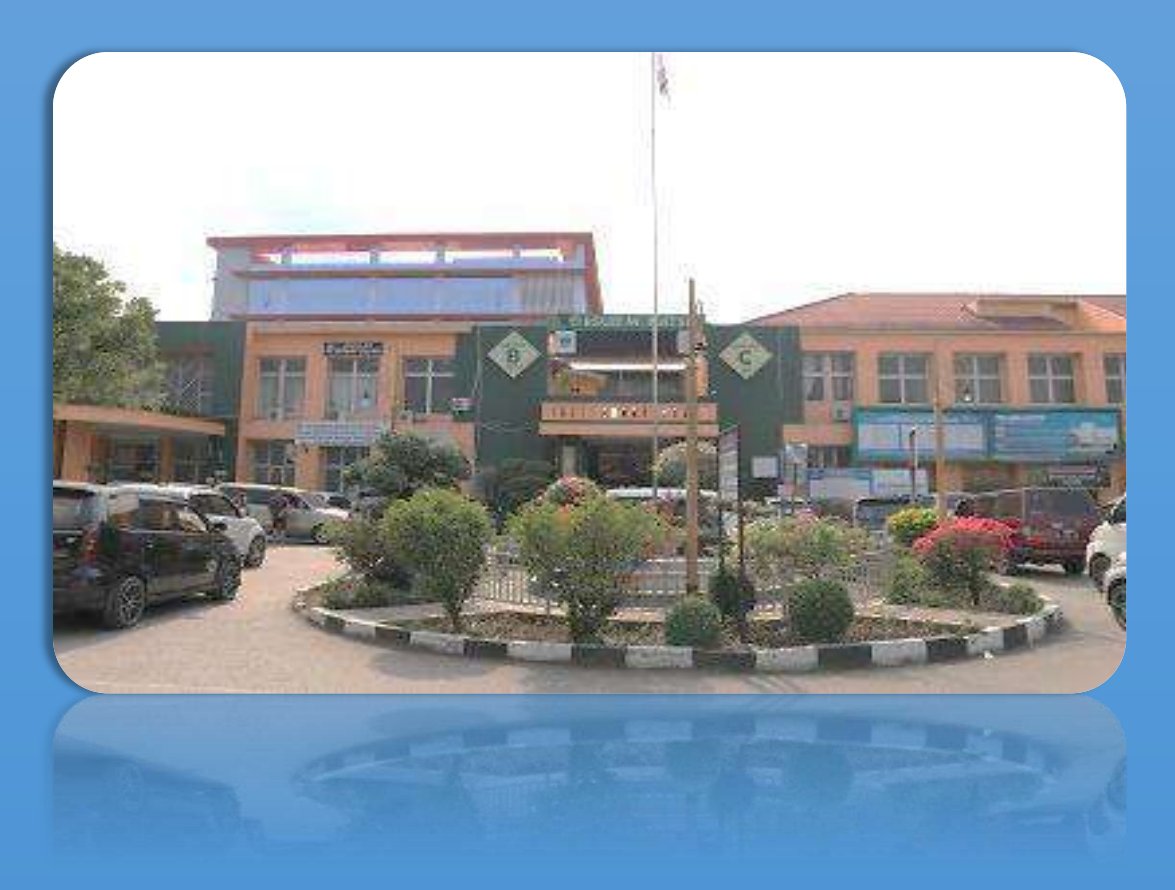

## **PEMERINTAH PROVINSI SUMATERA BARAT RSUD MOHAMMAD NATSIR**

Jl.Simpang Rumbio Kota Solok Telp. (0755) 20003 Faks: (0755) 20003 Website: [www.rsudmnatsir.](http://www.rsudmnatsir/) sumbarprov.go.id email: [rsud.mnatsir@sumbarprov.go.id](mailto:rsud.mnatsir@sumbarprov.go.id)

**KOTA SOLOK**

Laporan ini bertujian untuk acuan reaksi kejadian downtime sistem SIMRS dengan tujuan kejadian seminimal mungkin dengan segera melakukan pengecekan penyebab down mesin server dan menjalankan kembali mesin server. Adapun langkah dalam kejadian downtime adalah:

- 1. Menginformasikan kepada unit terkait pelayanan SIMRS tentang kejadian Down Sistem (Estimasi waktu perbaikan).
- 2. Petugas Operasional TI memastikan bahwa mesin server SIM RSMN dalam keadaan online.
- 3. Bila ternyata mesin SIM RSMN down maka petugas operasional TI melakukan langkah langkah untuk meminimalkan waktu down time atau off line nya mesin server SIM RSMN sbb :

#### **Take Over**

Pada kasus dimana server serverdb down atau crash maka fungsi serverdb bisa diambil-alih oleh server backup, hal ini yang disebut sebagai manual take over.

Procedure manual take over adalah sebagai berikut :

#### **1. Take Over**

Proses take over ini dibagi dalam 2 proses yaitu proses take, mount dan pembuatan IP virtual dengan proses menyalakan database

### **a. Take, mount dan pembuatan IP virtual http://192.168.20.222/simrs\_rsudsolok/**

- telnet ke backup(**192.168.20.222**) dengan user root
- jalankan perintah untuk mengambil alih diskset,

mounting dan pembuatan ip virtual.

#### **b. Starting database hasil take over**

• login ke server backup dengan user postgres atau

root untuk kemudian switch ke user postgres

• hidupkan database

#### **2. Memindahkan server**

Bila perbaikan serverdb utama berhasil setelah dilakukan take over dan ada permintaan untuk mengembalikan service ke server tersebut, maka ada 3 proses yang harus dilakukan yaitu release dan unmount dari server backup, take dan mounting di serverdb dan menyalakan database pada serverdb.

#### **a. Mematikan Service PostgreSQL**

- telnet ke server dengan login postgres.
- matikan service db backup.

#### **b. Release, Unmount dan remove ip virtual**

- telnet ke server backup (**192.168.20.222**) dengan user root.
- jalankan perintah untuk mengambil alih diskset, mounting dan pembuatan ip virtual.
- Logout dari server backup.

#### **c. Take, Mount dan pembuatan IP virtual**

- telnet ke serverdb utama (**192.168.20.222**) dengan user root
- jalankan perintah untuk mengambil alih diskset, mounting dan pembuatan ip virtual.

#### **d. Starting database**

- login ke serverdb (**192.168.20.222**) dengan user postgre untuk kemudian switch ke user postgre
- hidupkan database server utama.

#### **3. Simulasi take over**

Proses take over ini bisa disimulasi dengan Kondisi dimana database dinyalakan dari serverdb dengan langkah-langkah sebagai berikut :

#### a. Serverdb

- Matikan database
- Release, umount dan remove ip virtual

#### b. Backup

- Take, mount dan pembuatan ip virtual
- Start database
- Test dari sisi client
- Stop database
- Release, umount dan remove ip virtual
- c. Serverdb
	- Take, mount dan pembuatan ip virtual
	- Start database
	- Test dari sisi client
- 3. Petugas TI akan mencatat tanggal, jam saat mesin server off line maupun on line pada daftar log.

#### Daftar Kejadian Downtime Instalasi SIMRS

1. Laporan Downtime Tidak Terncana

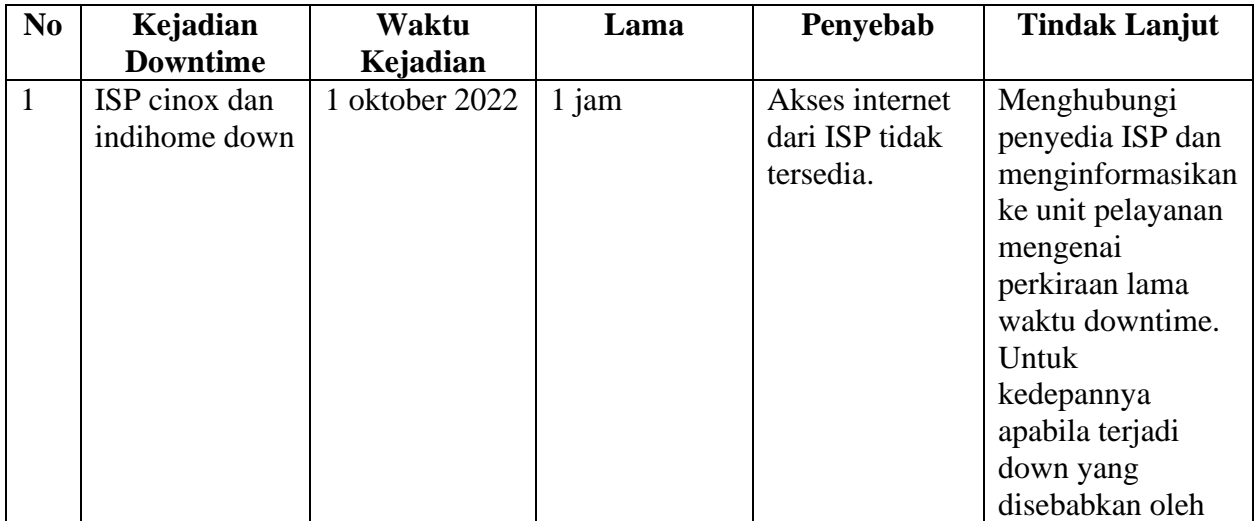

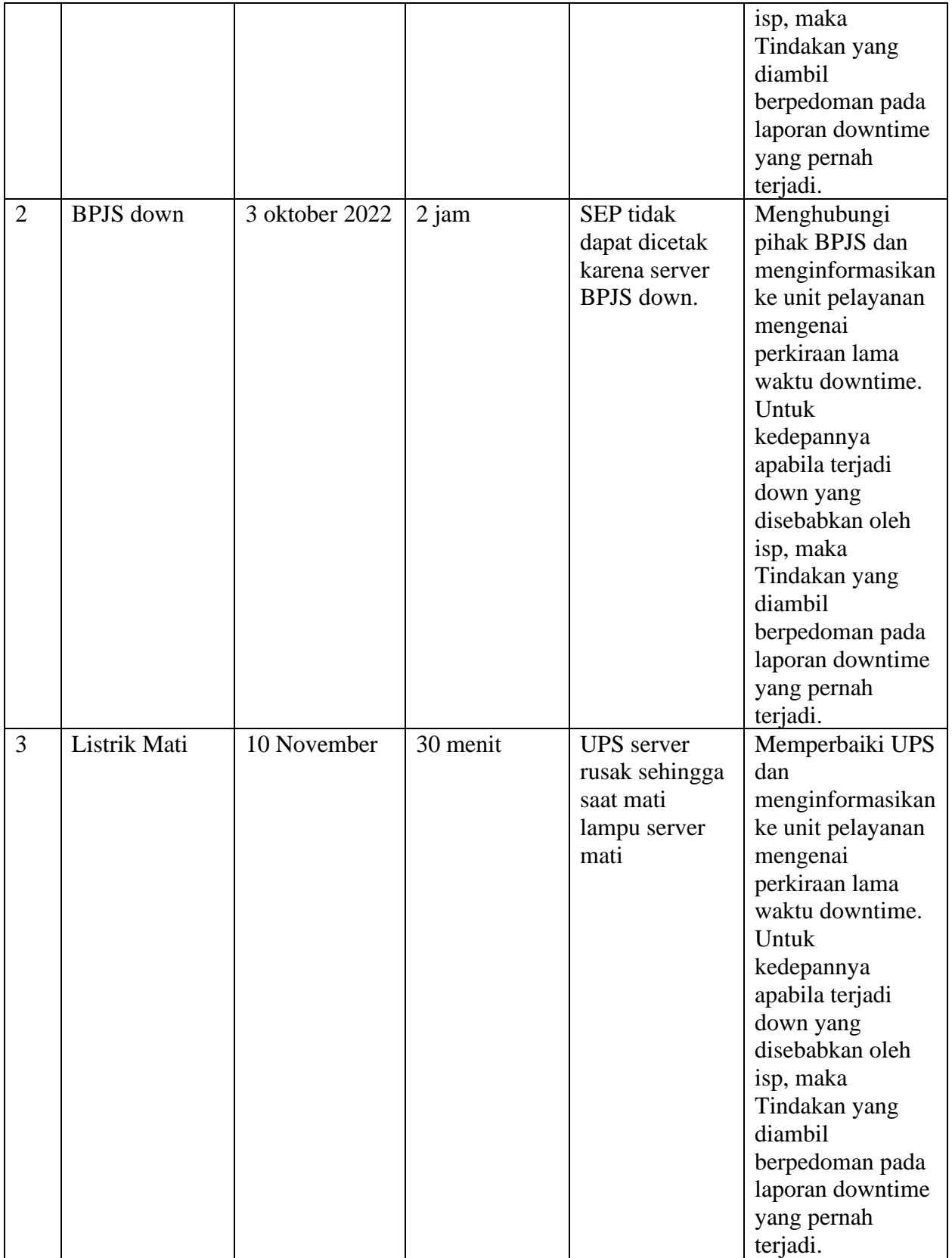

2. Laporan Downtime Terncana

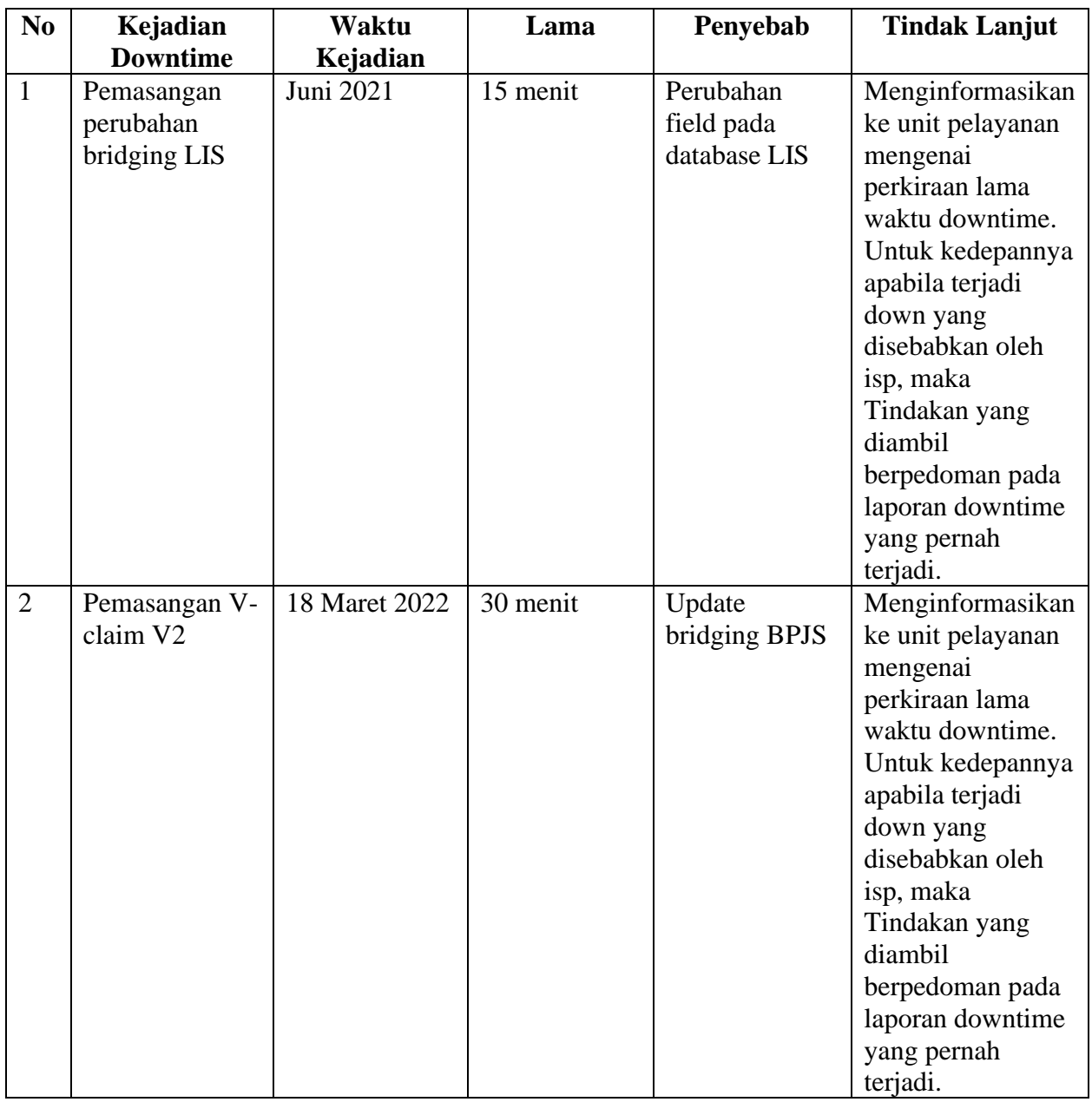